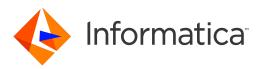

## Informatica<sup>®</sup> Informatica Data Archive 6.4.3 HotFix 1

# **Release Notes**

Informatica Informatica Data Archive Release Notes 6.4.3 HotFix 1 June 2017

© Copyright Informatica LLC 2003, 2018

Publication Date: 2018-07-02

## **Table of Contents**

| Abstract                            |
|-------------------------------------|
| Chapter 1: Version 6.4.3 HotFix 1 5 |
| Installation and Upgrade            |
| 6.4.3 HotFix 1 Emergency Bug Fixes  |
| 6.4.3 HotFix 1 Fixed Limitations    |
| 6.4.3 HotFix 1 Known Limitations    |
| Chapter 2: Version 6.4.3 10         |
| Installation and Upgrade            |
| 6.4.3 Emergency Bug Fixes           |
| 6.4.3 Fixed Limitations             |
| 6.4.3 Known Limitations             |
|                                     |

# Abstract

This document contains important information about installation, fixed limitations, and known limitations for ILM Data Archive.

### CHAPTER 1

# Version 6.4.3 HotFix 1

This chapter includes the following topics:

- Installation and Upgrade, 5
- 6.4.3 HotFix 1 Emergency Bug Fixes, 6
- 6.4.3 HotFix 1 Fixed Limitations, 6
- 6.4.3 HotFix 1 Known Limitations, 8

### Installation and Upgrade

#### **Data Vault Utilities**

If you use Data Vault with SSL enabled, you must update the environment variables in the session where you run any Data Vault utilities.

This includes the ssabackup, ssarestore, ssacleanup, ssamigrate, ssatune, ssadesc, ssapart, or ssadbcopy utilities.

Depending on the operating system, update the PATH variable to the following settings:

| AIX Environment               | <ul> <li>Export LD_LIBRARY_PATH=\$LD_LIBRARY_PATH:\$SSA_INI_DIR/odbc32</li> <li>export LIBPATH=\$LIBPATH:\$SSA_INI_DIR/odbc32</li> </ul>       |
|-------------------------------|----------------------------------------------------------------------------------------------------|
| HPUX Environment              | <ul> <li>Export LD_LIBRARY_PATH=\$LD_LIBRARY_PATH:\$SSA_INI_DIR/odbc32</li> <li>Export SHLIB_PATH=\$SHLIB_PATH:\$SSA_INI_DIR/odbc32</li> </ul> |
| Linux Environment             | - Export LD_LIBRARY_PATH=\$LD_LIBRARY_PATH:\$SSA_INI_DIR/odbc32                                                                                |
| Microsoft Windows Environment | <ul> <li>set PATH=%PATH%;%SSA_INI_DIR%\odbc32;</li> </ul>                                                                                      |

## 6.4.3 HotFix 1 Emergency Bug Fixes

| EBF     | Description                                                                                                    | Version      |
|---------|----------------------------------------------------------------------------------------------------|--------------|
| EBF9103 | The SSADL process hangs during the Data Vault Loader job when the BCP file has null ASCII character as part of the data.                                    | 6.4 HotFix 1 |
| EBF9094 | A Java heap space issue occurs while the load external attachment job runs.                                                                                 | 6.4 HotFix 2 |
| EBF9032 | Microsoft SQL Server 2014: Importing metadata in the background fails because a multi-<br>part identifier could not be found.                               | 6.4.3        |
| EBF9031 | JDBC driver issue: Other than the public schema, the default schema is not set through the JDBC driver by default when the user establishes the connection. | 6.4.3        |
| EBF8851 | When the row count value is greater than 2 power 31, a NumberFormatException occurs during the Apply Legal Hold job while it is writing to log.             | 6.4 HotFix 2 |
| EBF8832 | The Data Vault Loader job fails with the dynamic SQL error code: -104 Unexpected end of command - line 1, column 65480 error                                | 6.4 HotFix 1 |
| EBF8735 | The check full tables command validates all the tables across the database instead of checking for the specified database/table.                            | 6.4.3        |
| EBF8666 | BLOB and CLOB data is not masked when Dynamic Data Masking is enabled.                                                                                      | 6.4.3        |

Data Archive 6.4.3 HotFix 1 includes the following emergency bug fixes:

## 6.4.3 HotFix 1 Fixed Limitations

Review the Release Notes of previous releases for information about previous fixed limitations.

The following table describes fixed limitations:

| lssue   | Description                                                                                                    |
|---------|----------------------------------------------------------------------------------------------------|
| DA-5048 | You are unable to view objects and tables in the Dashboard, which redirects to an error page with the error: "User doesn't have privileges to access this page or this page doesn't exist." |
| DA-5009 | Within the healthcare release of information form, the front page report generates a PDF with two pages and page two is blank.                                                              |
| DA-5008 | The healthcare release of information form does not have a label that indicates the required fields must be completed.                                                                      |
| DA-4975 | The optional folder should contain all healthcare reports for custom solutions.                                                                                                    |
| DA-4971 | The sort option for searching the Data Vault does not work in Internet Explorer.                                                                                                    |
| DA-4932 | The keyword search page takes too long to load and returns the following error: "error occurred in retrieving indexed applications."                                                        |

| lssue   | Description                                                                                                    |
|---------|----------------------------------------------------------------------------------------------------|
| DA-4812 | Transaction restore appends quotes around the tables incorrectly, causing an "invalid character" error when the query runs.                                                    |
| DA-4737 | The audit log scheduler creates an incorrect CRON expression, which causes jobs to not run daily.                                                                              |
| DA-4724 | You are unable to open the external link from the Patient Archives if the user does not have the report administrator role.                                                    |
| DA-4499 | The archive/retirement job to Data Vault fails with the XML datatype for a Teradata database in non-bulk mode.                                                                 |
| DA-4296 | When you close the Patient Archives, select an application, and try to search for a patient name in the Patient Archives, you cannot select the patient search text box.       |
| DA-4201 | Microsoft SQL Server 2012: Enhanced import fails when you run it as a background job, if the ILM repository database already exists and the schema and password are different. |
| DA-4022 | "Nursing" is spelled incorrectly in the release of information and healthcare report file names.                                                                               |
| DA-3829 | You are unable to download files with the extension ".docx" in Data Discovery.                                                                                                 |
| DA-3649 | When you select the list of values for the destination repository while scheduling the create archive folder standalone job, you receive the error "identifier is too long."   |
| DA-3626 | The value of the mandatory parameter "ORG_ID" is ignored when it is typed instead of selected from the list of values during archive project configuration.                    |
| DA-3613 | Files from Data Discovery are downloaded with double file extensions for the AM_ATTACHMENTS table.                                                                             |
| DA-3513 | If the ILM repository password contains multibyte characters, you are unable to access the Enterprise Data Manager after upgrading to version 6.4.3.                           |
| DA-3379 | Table names are truncated in the row count validation report generated during the copy to destination step of the archive job.                                                 |
| DA-3215 | During retirement definition creation, you are able to create duplicate roles.                                                                                                 |
| DA-2803 | The create indexes standalone job does not create reverse key unique indexes.                                                                                                  |
| DA-2638 | Auto-complete should be disabled on the Data Archive login page.                                                                                                    |
| DA-1050 | The AMLogin.htm, viewJobs.htm, and currentJobList.htm pages have a cross-frame scripting vulnerability.                                                                        |

## 6.4.3 HotFix 1 Known Limitations

The following table describes known limitations:

| lssue   | Description                                                                                                    |
|---------|----------------------------------------------------------------------------------------------------|
| DA-5074 | If the number of legal holds at the table or row level exceeds the maximum limit, the table may become inaccessible with the error "Invalid LEGALHOLD serialization stream." The maximum limit at table level is 256 and at row level is 32.                           |
| DA-5072 | The export and import jobs in the application migration process fail when SSL is enabled.                                                                                                    |
|         | Workaround: Before you use the application migration process, update the Data Vault Data Archive plugin. Pre-pend the odbc32 directory, where 32-bit SSL modules reside, to the LD_LIBRARY_PATH/ LIBPATH. For example:                                                 |
|         | LD_LIBRARY_PATH=\$1/webapp/file_archive/odbc:\$1/webapp/file_archive\$1/webapp/file_archive/<br>odbc32:\$LD_LIBRARY_PATH                                                                                                    |
|         | LIB_PATH=\$1/webapp/file_archive/odbc:\$1/webapp/file_archive/odbc32:\$LIB_PATH                                                                                                    |
| DA-5064 | Salesforce archiving: The driver throws an "java.net.SocketException" exception while deleting records from tables when the tables have a large number of records.                                                                                                    |
|         | Workaround: Resume the job in Data Archive.                                                                                                    |
| DA-5029 | Salesforce archiving: The currency datatype value will be rounded off if it is created with high range precision.                                                                                                    |
| DA-5028 | Salesforce archiving: Text Area (Rich) or HTML fields that contain an image will not be archived.                                                                                                    |
| DA-5027 | Salesforce archiving: Creating interim tables in Salesforce is not supported if "Namespace" prefix is configured in Salesforce.                                                                                                    |
|         | Workaround: give the interim schema as "PUBLIC" instead of "SFORCE." The "PUBLIC" value will create a table in the local database.                                                                                                    |
| DA-5026 | Salesforce archiving: Primary key constraints name (PK_NAME) is not unique in different Enterprise Data Manager instances or different driver databases.                                                                                                    |
|         | Workaround: Salesforce JDBC driver creates local database files like <driver_database>.config, <driver_ database="">. properties, etc. in computer-1 while mining. Copy those configuration files into computer-2 and mine the same table.</driver_></driver_database> |
| DA-5025 | Salesforce archiving: Polymorphic relationships will not be mined in the Enterprise Data Manager.                                                                                                    |
|         | Workaround: Once objects are mined, you can create logical foreign key constraints between child and parent tables.                                                                                                    |
| DA-4956 | The test JDBC connectivity standalone job fails for Data Vault.                                                                                                    |
| DA-4897 | If the number of domains or tables in a schema or database is very large, the ssacleanup utility might take a long time or hang when cleaning the entire schema or database.                                                                                           |
| DA-4883 | A select query with aggregation may report an incorrect result when non-grouping columns are part of select list.                                                                                                    |

| lssue   | Description                                                                                                    |
|---------|----------------------------------------------------------------------------------------------------|
| DA-4732 | When you try to run existing reports, they will fail if you run the reports directly from Data Visualization Designer or "Advanced Reporting" on the new SSL-enabled environment. |
|         | Workaround: For Data Visualization Designer, modify the JDBC URL with SSL=1.                                                                                                    |
|         | For Advanced Reporting, first run the report from Reports and Dashboards or Patient Archives, then run from Advanced Reporting.                                                   |
| DA-4035 | The Data Vault Loader Job fails when Dynamic Data Masking connection details are used in the target connection.                                                                   |
|         | Workaround: While running the loader, change the target connection port in nucleus.ini, in the plugin path (Webapp/fileArchive).                                                  |

### CHAPTER 2

# Version 6.4.3

This chapter includes the following topics:

- Installation and Upgrade, 10
- 6.4.3 Emergency Bug Fixes, 11
- 6.4.3 Fixed Limitations, 13
- 6.4.3 Known Limitations, 14

#### Installation and Upgrade

#### Java Upgrade

Data Archive 6.4.3 requires the Java Runtime Environment (JRE) SE 8 and Java Development Kit (JDK) SE 8. Previously, Data Archive required JRE and JDK SE 7 (1.7). Upgrade to Java SE 8.

Users with PowerExchange ODBC source connections must continue to use Java SE 7, as the JDBC-ODBC bridge is incompatible with Java 8.

Ensure that the Java version is the same between server and client (the Enterprise Data Manager and the Data Visualization Designer).

If an invalid JAVA\_HOME path is set by Java 8, the Data Archive installer may not proceed or error out. To resolve this issue, remove the string "C:\ProgramData\Oracle\Java\javapath" from the path and then proceed with the installation.

#### Enterprise Data Manager

If you upgrade to version 6.4.3, delete the JNLP file in the Enterprise Data Manager and download a new version of the file by launching the Enterprise Data Manager. This downloads the JNLP file to the browser's default download location. You can also copy the file to any other location.

If you encounter any issues launching the Enterprise Data Manager, clear the Java cache from the client machine.

#### Informatica Data Archive Profiling

To use the profiling-related options available in the Enterprise Data Manager, you must install Informatica Data Archive Profiling with the new Informatica Data Archive Profiling installer that corresponds to your version of PowerCenter. For more information on the Data Archive Profiling installer, see the Data Archive Installation Guide.

#### **Data Vault Utilities**

If you use Data Vault with SSL enabled, you must update the environment variables in the session where you run any Data Vault utilities. This includes the ssabackup, ssarestore, ssacleanup, ssamigrate, ssatune, ssadesc, ssapart, or ssadbcopy utilities.

Depending on the operating system, update the PATH variable to the following settings:

• IBM AIX:

```
Export LD_LIBRARY_PATH=$LD_LIBRARY_PATH:$SSA_INI_DIR/odbc32
export LIBPATH=$LIBPATH:$SSA_INI_DIR/odbc32
```

• HP-UX:

```
Export LD_LIBRARY_PATH=$LD_LIBRARY_PATH:$SSA_INI_DIR/odbc32
Export SHLIB_PATH=$SHLIB_PATH:$SSA_INI_DIR/odbc32
```

Linux:

Export LD LIBRARY PATH=\$LD LIBRARY PATH:\$SSA INI DIR/odbc32

Microsoft Windows:

set PATH=%PATH%;%SSA INI DIR%\odbc32;

#### Data Vault Clients

Upgrade all Data Vault clients, such as SSASQL and SSAADMIN, to the 6.4.3 version. Data Vault clients from versions 6.4 - 6.4 HotFix 2 are incompatible with the 6.4.3 Data Vault server in SSL mode.

#### Data Visualization Designer

You must use the latest version of Data Visualization Designer that is shipped with Data Archive 6.4.3.

After you extract the Data Archive 6.4.3 Data Visualization Designer, complete the following tasks:

- Under File > Preview, select the Run Linked Report checkbox. This allows you to run linked reports from Data Visualization Designer.
- 2. If you are upgrading from 6.4 or 6.4 HF1, clear your browser cache if you use Google Chrome or Internet Explorer.

**Note:** In versions 6.4 and 6.4 HF1, it was not mandatory to give a valid DATE pattern for the report parameter "DATE," due to a bug. This bug has been fixed in version 6.4.3. Because of this fix, some reports might fail with a DATE validation exception.

### 6.4.3 Emergency Bug Fixes

Data Archive 6.4.3 includes the following emergency bug fixes:

| EBF   | Description                                                                  | Version |
|-------|------------------------------------------------------------------------------|---------|
| 17888 | A discrepancy exists with the -o option of SSADBCOPY.                        | 6.4HF1  |
| 7167  | SSADL crashes due to bad allocation of memory.                               | 6.4HF1  |
| 17253 | The extract job is very slow when checksum is enabled.                       | 6.4HF2  |
| 17418 | Invalid encryption key specified while executing a JOIN query in Data Vault. | 6.4HF2  |

| EBF   | Description                                                                                                    | Version |
|-------|----------------------------------------------------------------------------------------------------|---------|
| 17691 | Integrated validation returns a column deviation, even though there is no row deviation.                                                                                                    | 6.4HF2  |
| 17748 | A query returns a different number of rows in Data Vault and the Oracle 11g source.                                                                                                    | 6.4HF2  |
| 17915 | Data Vault query fails when the table name, column name, and alias name contain spaces.                                                                                                    | 6.4HF2  |
| 7125  | SSADBCOPY fails with the error: "Error occurred while validating metadata record," when the table has more than 1200 columns.                                                                                                    | 6.4HF2  |
| 7354  | CREATE TABLE command in Data Vault should not allow more than 4093 columns (including the meta field columns).                                                                                                    | 6.4HF2  |
| 17407 | The delete from source step fails with "Row count validation error" during a transaction restore job.                                                                                                    | 6.3     |
| 17941 | Existing users will be unable to use the Enterprise Data Manager and signed jars, as the edmkeystore certificate expires 24 September 2016.                                                                                                    | 6.3     |
| 17942 | Existing users will be unable to use the Enterprise Data Manager and signed jars, as the edmkeystore certificate expires 24 September 2016.                                                                                                    | 6.4     |
| 17338 | <ul> <li>17338: The Data Discovery &gt; Manage Retention &gt; Entities page takes a long time to load.</li> <li>17314: The Data Vault loader fails with a "check import history" error.</li> </ul>                                                                                                    | 6.2 HF2 |
| 17940 | Existing users will be unable to use the Enterprise Data Manager and signed jars, as the edmkeystore certificate expires 24 September 2016.                                                                                                    | 6.2 HF2 |
| 17523 | Users with the Administrator role can change their existing role to the Security Administrator role.                                                                                                    | 6.4HF1  |
| 17530 | Users without an entity access role can download exported data from the Data Discovery keyword search.                                                                                                    | 6.4HF1  |
| 17827 | The archive structured digital records job deletes the staging folder created for the processing tables.                                                                                                    | 6.4HF1  |
| 17943 | Existing users will be unable to use the Enterprise Data Manager and signed jars, as the edmkeystore certificate expires 24 September 2016.                                                                                                    | 6.4HF1  |
| 17473 | <ul> <li>17473: The Data Discovery &gt; Manage Retention &gt; Entities page takes a long time to load.</li> <li>17364: The seamless access job fails while creating views in the am_combined schema, due to an error in the SQL query syntax.</li> </ul>                                                                                                    | 6.4 HF2 |
| 17253 | User cannot import metadata into the Enterprise Data Manager if the database name starts with a number.                                                                                                    | 6.4 HF2 |
| 17512 | <ul> <li>17512: A memory issue occurs when the number of rows per BCP file is more than 500 while processing SAP ADK tables.</li> <li>17488: Customer request for a Release of Information solution.</li> </ul>                                                                                                    | 6.4 HF2 |
| 17601 | <ul> <li>17601: Data Vault Loader job fails with a dynamic SQL error for a large number of BCP files during load to EMC Centera.</li> <li>17509: Enhanced export creates incomplete "ilm_data_XA_ENTITY_STEPS.xml," leading to an error during the import operation.</li> <li>17489: Column names are truncated in .csv file export from Browse Data for the longer column names.</li> </ul> | 6.4 HF2 |

| EBF   | Description                                                                                                    | Version |
|-------|----------------------------------------------------------------------------------------------------|---------|
| 17610 | <ul> <li>17610: Users without an entity access role can download exported data from the Data Discovery keyword search.</li> <li>17602: If the record count of a table is more than 102261127, legal hold is not applied to all the records, but the job completes successfully.</li> </ul>                                                       | 6.4 HF2 |
| 18013 | <ul> <li>18013: Error during copy to destination step: "Illegal/unsupported escape sequence."</li> <li>17733: The integrated validation job fails with an "unknown column error" when column names contain multibyte characters.</li> </ul>                                                                                                    | 6.4 HF2 |
| 6927  | <ul> <li>6927: The standalone jobs "Move from history segment to default segments" and "Move from default segment to history segments" doesn't correctly move data for all segments except the first segment.</li> <li>6908: The segmentation job for custom tables fails if the table already has an HDM_ID table.</li> </ul>                   | 6.4 HF2 |
| 7243  | <ul> <li>7243: The Data Visualization &gt; Reports and Dashboards menu item displays a blank page when the language setting of the browser is French.</li> <li>7232: Restore jobs to Informix fail because empty string isn't the same as NULL.</li> <li>7217: The compress segments job fails with the advanced compression enabled.</li> </ul> | 6.4 HF2 |
| 7336  | When you view the AM_ATTACHMENT table through the <b>Data Discovery</b> > <b>Browse Data</b> menu and download a file with a Japanese character in the file name, the file is downloaded with a blank space in the file name instead of a Japanese character.                                                                                    | 6.4 HF2 |
| 17944 | Existing users will be unable to use the Enterprise Data Manager and signed jars, as the edmkeystore certificate expires 24 September 2016.                                                                                                    | 6.4 HF2 |

## 6.4.3 Fixed Limitations

Review the Release Notes of previous releases for information about previous fixed limitations.

The following table describes fixed limitations:

| CR      | Description                                                                                                    |
|---------|----------------------------------------------------------------------------------------------------|
| IDV-399 | Duplicate column names are allowed in the Data Vault "CREATE TABLE" statement.                                                                                                    |
| DA-3391 | Smart partitioning tables are not included in the enhanced export and import functionality in the Enterprise Data Manager.                                                                                                    |
| DA-3377 | In the Application Retirement for Healthcare Accelerator, you cannot process a payment if the AR Burndown entity contains a custom table.                                                                                                    |
| DA-3162 | Archive job from a history database fails if the WHERE clause contains a table that is not part of the entity.                                                                                                    |
| DA-3129 | Row count reports do not match between the "copy to destination" and "loader job" steps when the retirement or archive definition has multiple entities, or when same table is present multiple times in the entity (multiple WHERE clauses). |

| CR      | Description                                                                                                    |
|---------|----------------------------------------------------------------------------------------------------|
| DA-2992 | The export function in Browse Data stores the column names in VARCHAR(4000), which truncates column names beyond 4000 characters. |
| DA-2991 | When you browse data or search within a Data Vault entity, you are unable to export more than 306 records to .pdf or .csv format. |
| DA-2680 | In the file archive restore list of values, the job ids are not sorted in order.                                                  |
| DA-2658 | In the Enterprise Data Manager, offline import of metadata fails with a "number format exception" for Sybase sources.             |
| DA-2653 | The Browse Data page displays entities in the entity popup that are not in the selected archive folder.                           |
| DA-2634 | Data Vault installation on an NFS drive fails for the AIX platform due to a Firebird limitation.                                  |

## 6.4.3 Known Limitations

The following table describes known limitations:

| CR      | Description                                                                                                    |
|---------|----------------------------------------------------------------------------------------------------|
| IDV-413 | The Data Vault utility "ssacleanup" fails for database, schema, and table names with Polish characters.                                                                                                    |
| IDV-395 | If a table has a grandchild table and the table names contain a period (.), the update retention job fails for a column-level policy.                                                                                                    |
| IDV-353 | The maximum length of a domain name in Data Vault is 128 characters.                                                                                                    |
| IDV-309 | When loading to Data Vault, the maximum length of a row in the .bcp file is 128,000 characters.                                                                                                    |
| IDV-211 | The Data Vault "ssapart" utility does not support the partition of encrypted .sct files.                                                                                                    |
| DA-3511 | The import index metadata job that updates index columns for Data Discovery keyword search fails when the table or column name contains a comma (",").                                                                                                    |
| DA-3493 | You are unable to create a report if a table has a large amount of image (BLOB) data.                                                                                                    |
| DA-3445 | You are unable to import custom accelerators from the <b>Segmentation</b> tab in the Enterprise Data Manager.                                                                                                    |
| DA-3380 | Nanoseconds data does not display in the Browse Data functionality for TIMESTAMP columns.<br>Workaround: To see nanoseconds in Browse Data, modify the default date format present in the system<br>profile ( <b>System Profile &gt; Data Discovery Portal &gt; Date Format Search Results)</b> property.<br>In "yyyy-MM-dd HH:mm:ss.sssss," .s denotes the nanosecond precision. |
| DA-3359 | Existing materialized views do not appear in the JReport web interface.                                                                                                    |
| DA-3235 | The reports in the Application Retirement for Healthcare Accelerator download very slowly when the dhtmljsp/docs directory is huge.                                                                                                    |

| CR      | Description                                                                                                    |
|---------|----------------------------------------------------------------------------------------------------|
| DA-3081 | In the Enterprise Data Manager, only the last imported profiling results appear when you import the results using Informatica Data Quality .xml files. |
| DA-3080 | Unique keys appear twice in the profiling results.                                                                                                    |
| DA-2904 | Retirement/File Archive not supported for user-defined data types of Teradata sources.                                                                 |

### CHAPTER 3

# Informatica Global Customer Support

You can contact a Global Support Center by telephone or through Online Support on Informatica Network.

To find your local Informatica Global Customer Support telephone number, visit the Informatica website at the following link:

http://www.informatica.com/us/services-and-training/support-services/global-support-centers.

If you are an Informatica Network member, you can use Online Support at http://network.informatica.com.